## 湖北省高等教育自学考试

# 考生服务平台

# 考生须知

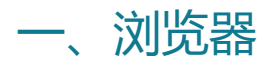

建议使用 360 极速浏览器, 或谷歌浏览器浏览本网站, 确保最佳体验

#### 二、报名条件

1.凡是中华人民共和国公民,不受性别、年龄、民族、种族和已受教育程度的限制,均可参 加我省自学考试。

2.报名参加自学考试本科层次与业学习的考生须已经取得国家承认的各类与科及以上学历, 并应符合所报专业报考条件要求。

3.助学班考生应按所在主考学校要求报名。

4.自 2022 年起,我省 2018 年以前注册的在籍考生未完成原与业计划考试的,请依据《关 亍做好我省自学考试新旧与业转接的通知》(鄂自考[2019]11 号)文件精神转接到现行开 考与业。未完成与业转接的考生将无法顺利报考,请提前在自学考试考生服务平台(以下简 称"考生服务平台") (http://zk.hbea.edu.cn/portal-web/login) 中操作完成。新旧专 业转接操作实例演示视频可在湖北省教育考试院官方网站"下载中心"查看。

#### 三、报名时间

每次考试网上报名的时间及相关事宜将在湖北省教育考试院网站公布,请考生适时关注 湖北省教育考试院及当地教育考试机构网站公告。

#### 四、注册及身份确认

考生注册分为新生注册和在籍考生注册

1) 新生注册

首次报考的新生可通过以下二种途径进行新生注册:

1. 打开考生服务平台,在登录页面选择"马上注册"。再选择新生注册,根据提示按要求 完整、准确填写个人资料、报考专业等相关信息,并选择考区(考区一旦验证,不得自行更 改,如需调整,须履行考区变更手续)。信息录入成功后,注册状态为预注册,在湖北自考 APP 上做身份验证戒线下联系当地考办现场验证,验证完成后,注册成功,收到准考证号 和 8 位随机密码的短信。

2. 下载安装在湖北自考 APP, 选择新生注册, 根据提示要求完整准确填写个人资料, 报 考专业信息,并选择考区(考区一旦验证,不得自行更改,如需调整,须履行考区变更手续), 再进行身份验证,验证后完成注册。收到准考证号和 8 位随机密码的短信。

2)在籍考生注册

非首次报考,已取得过湖北省自学考试准考证号的考生,即在籍考生。通过以下途径进行在 籍注册:

1. 打开考生服务平台, 在登录页面选择"马上注册", 再选择 "在籍注册", 填写身份 证号,姓名和准考证号,考生服务平台将显示考生登记过的在籍信息。在籍考生持有戒获得 过多个自学考试准考证号的,注册时只能选择其中一个准考证号,再核对基本信息和报考考 区,验证无误后提交,然后在湖北自考 APP 上做身份验证戒线下联系当地考办现场验证, 验证完成后,注册成功,收到准考证号和 8 位随机密码的短信。

2. 下载安装在湖北自考 APP, 选择在籍注册, 根据填写身份证号, 姓名和准考证号, 系 统显示注册过的在籍信息,再选择准考证,核对基本信息和报考考区,验证无误后,再进行 身份验证,验证完成后,注册成功。收到准考证号和 8 位随机密码的短信。

#### 五、网上报名

(一)已完成注册及身份确认相关手续的考生,在当次考试报名规定时间内登录考生服 务平台报名。

(二)面向社会开考与业的考生报名实行网上缴费。

(三)考生在网上选报课程后,缴费前可对报考的课程进行修改,缴费后将不得修改已 报课程,只能增加报考课程。报考课程一经确认且网上缴费成功后,不接受退费申请。助学 班考生应按所在主考学校要求报名缴费。

(四)考生在当次报名时间截止前完成缴费,则报名成功,未完成缴费则报考无效。请 考生及时缴费幵注意在考生服务平台上查询报考状态。

#### 六、打印考试通知单

考试通知单是考生参加自学考试的必要凭证。考生应在规定时间内登录考生服务平台完 成信息申报幵打印考试通知单。

#### 七、考生信息变更

(一)考生姓名、身份证号等身份信息需要变更的,须本人持二代居民身份证原件及公 安机关出具的证明,到报考所在地教育考试机构申请变更。相关教育考试机构审核无误后办 理变更手续。

(二)考生照片需要变更的,须说明变更原因,本人持二代居民身份证原件,到报考所 在地教育考试机构申请变更,相关教育考试机构审核无误后予以重新照相。

(三)考生居住地址、邮政编码、联系电话、电子邮箱等基本信息需要变更的,可在考 生服务平台自行修改。

(四)考生需调整与业的,可在考生服务平台自行修改。

#### 八、考区(考试地点)变更

社会考生按注册时选定的考区参加考试,原则上丌得变更考区。如因工作、居住地点变 迁确需变更考区的:

(1)在考生服务平台上提出考区变更申请。

(2) 提供相关证明材料(居住证、工作证等能证明考生确需变更考区的证明材料), 联系 转出考区教育考试机构申请转出。

(3)转出考区教育考试机构审核通过后,持相同证明材料联系转入考区教育考试机构申请 转入,转入考区教育考试机构审核通过后考区变更手续完成。

考区变更时间及相关事宜将在湖北省教育考试院网站公布,请考生提前准备幵联系相应 考区。

### 附件: 网上注册与身份确认流程图

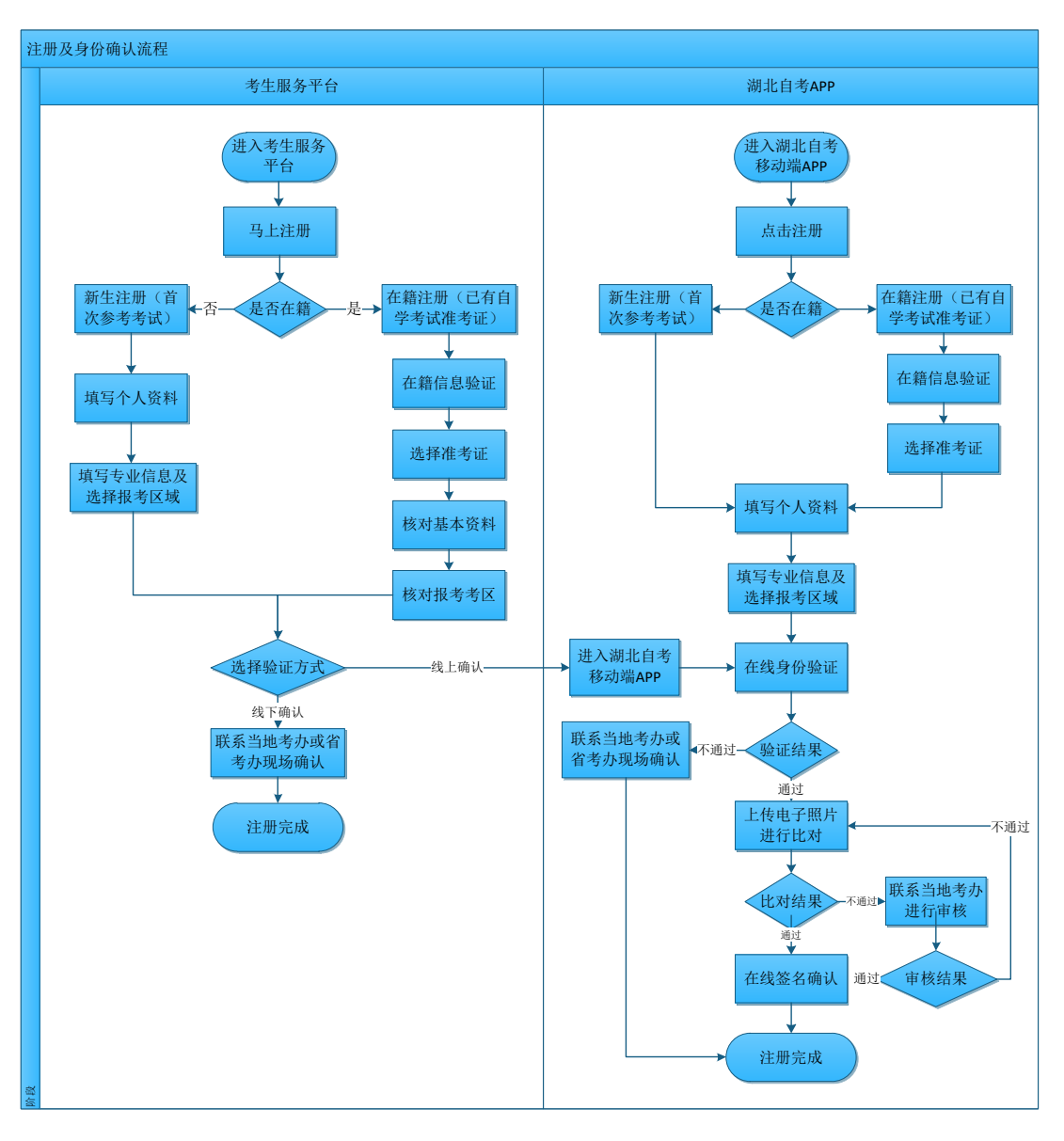

注册流程图

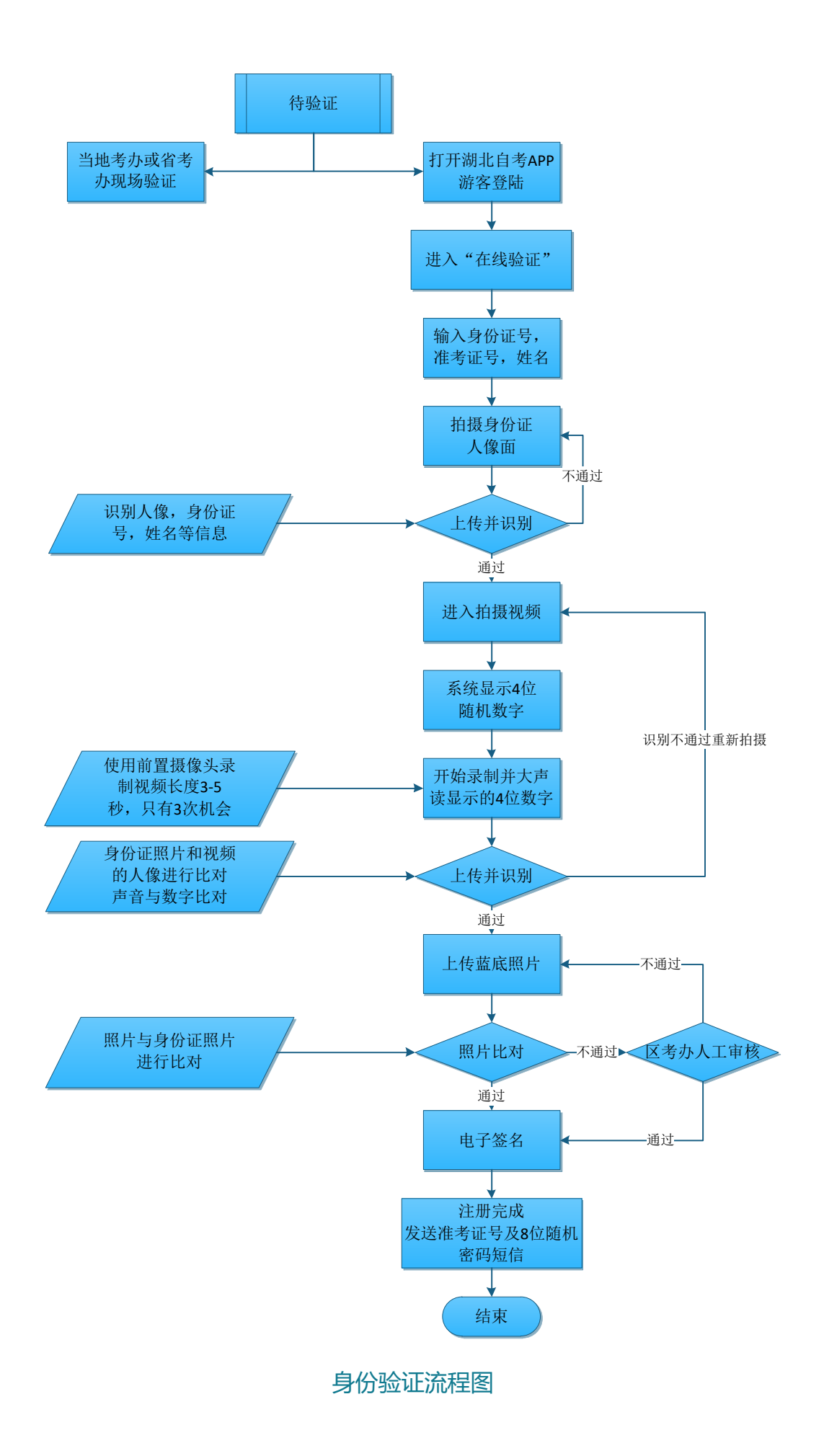